# **Binder 热 风 循 环 烘 箱**<br>操 作 手 册 r 热 风 循 环 烘 箱<br>操 作 手 册<br>

## 一、安装

- 1. 电源 220V±10%, 50/60Hz
- 2. 须将原配插头更换为国内标准三脚接地插头,或是在仪器背部拉 1 接地或 与主电源的接地线良好相连以确保仪器的良好接地。
- 3. 接上电源即可。按以下说明指导使用。

# 二、操作:

警告:可燃或爆炸性物质不得放入箱内

1.按键及面板介绍

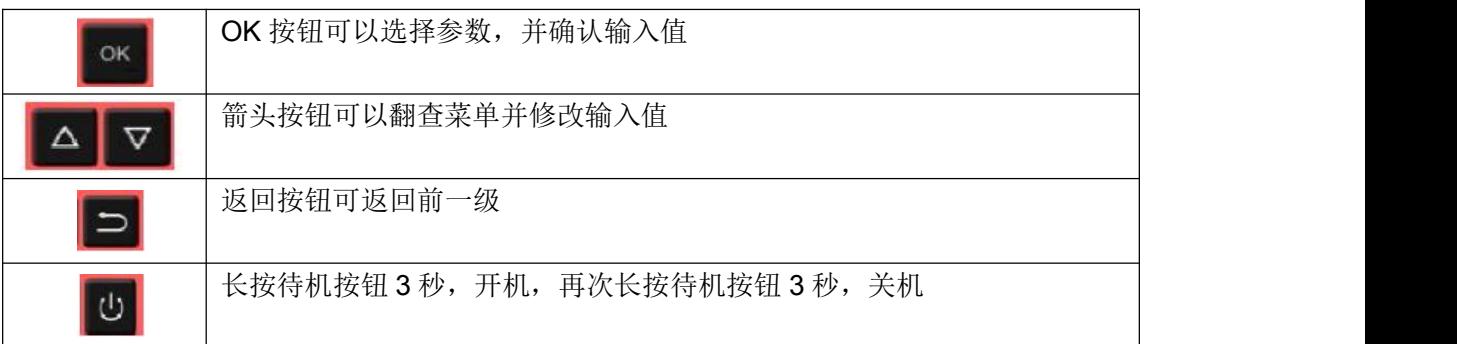

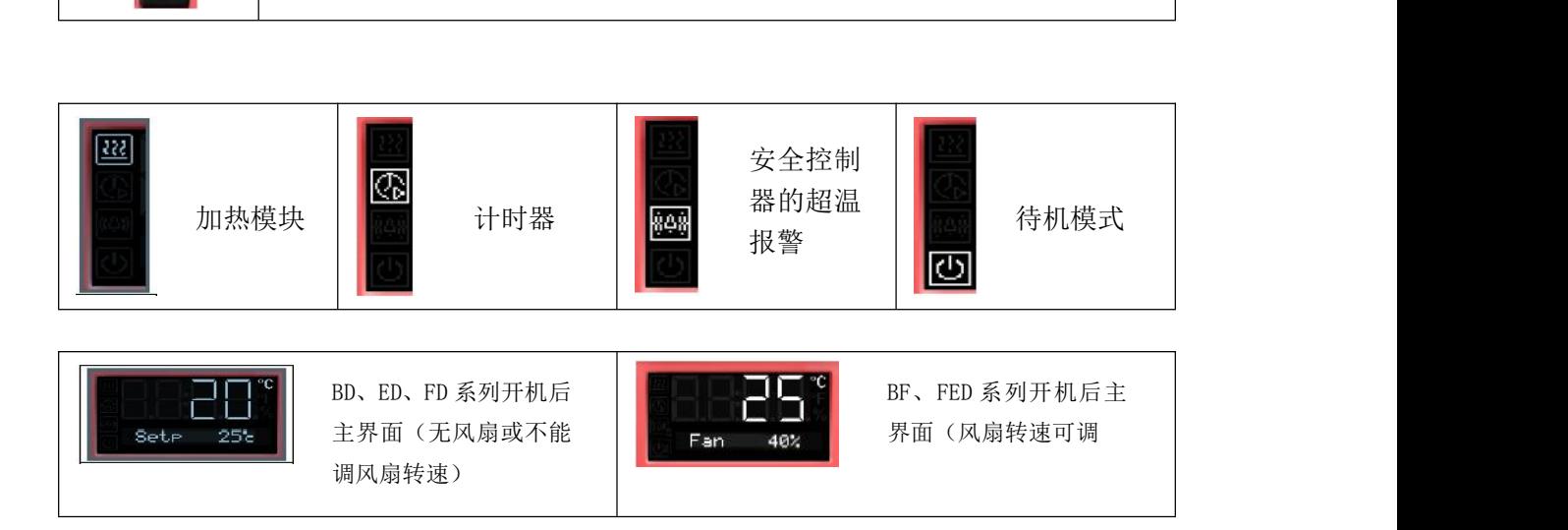

# 2.设置菜单语言

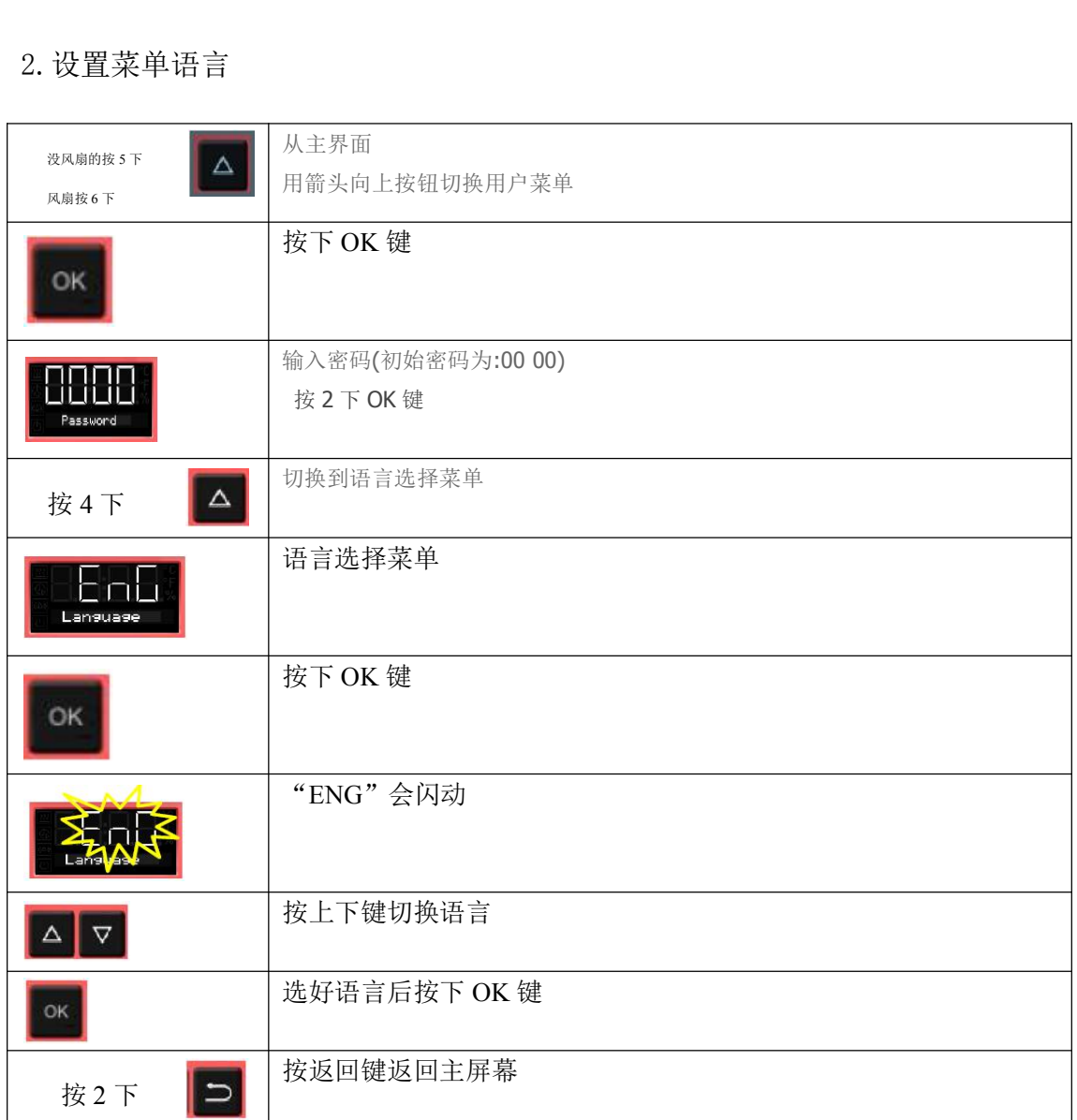

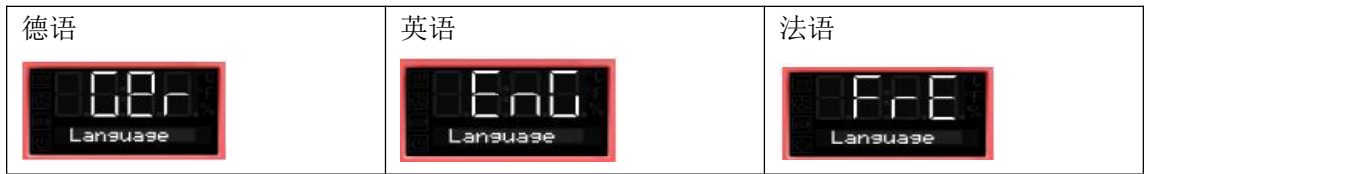

### 3.设置时间

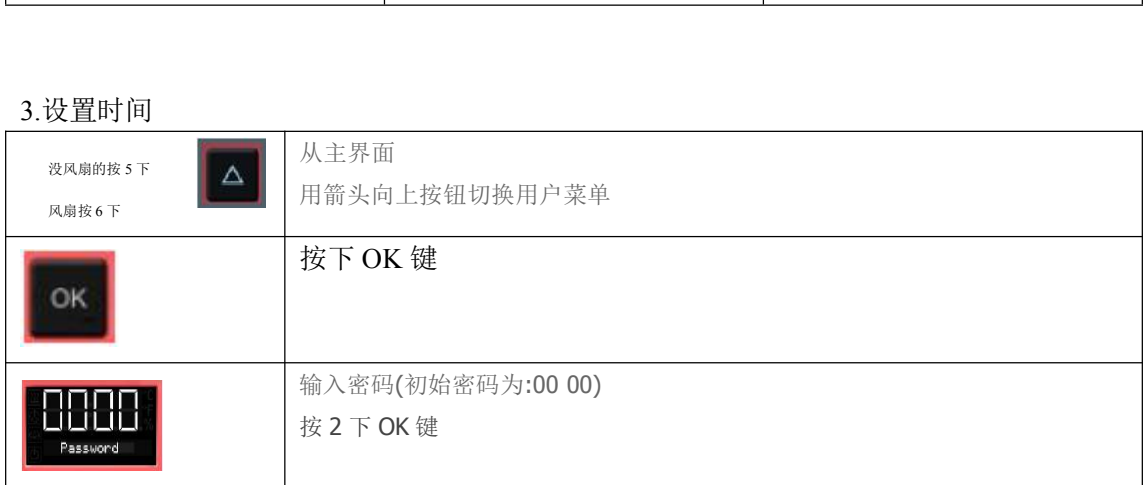

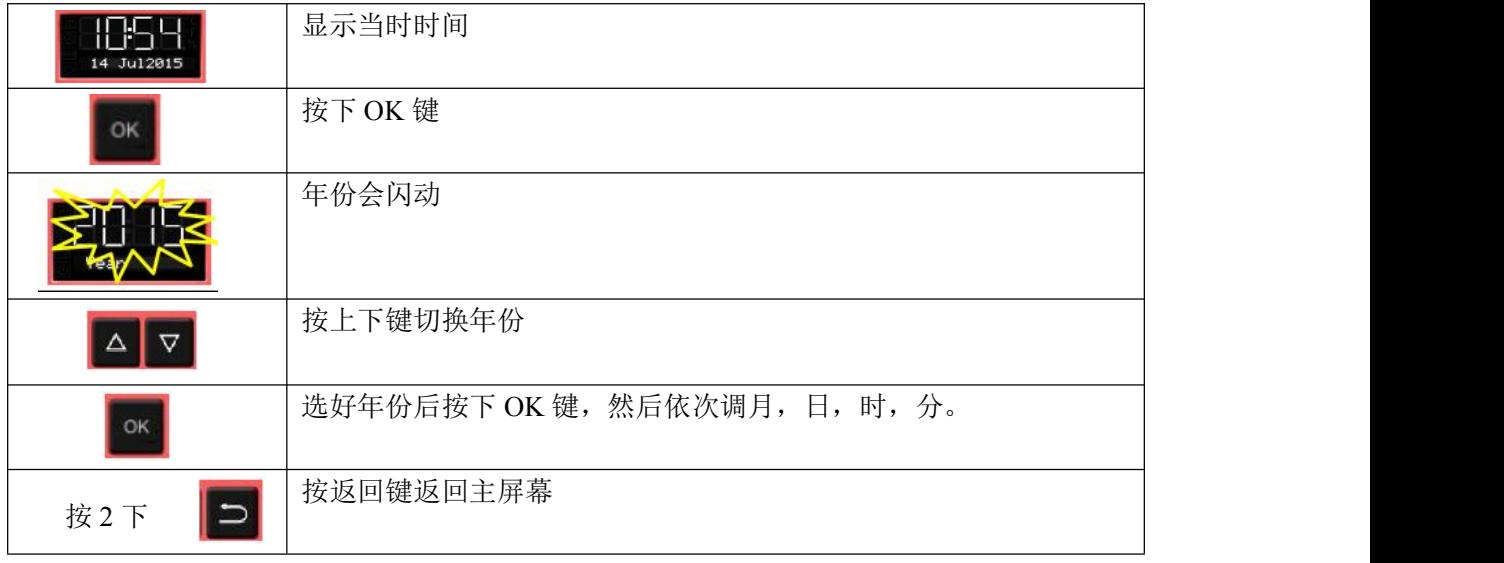

4. 设置温度单位

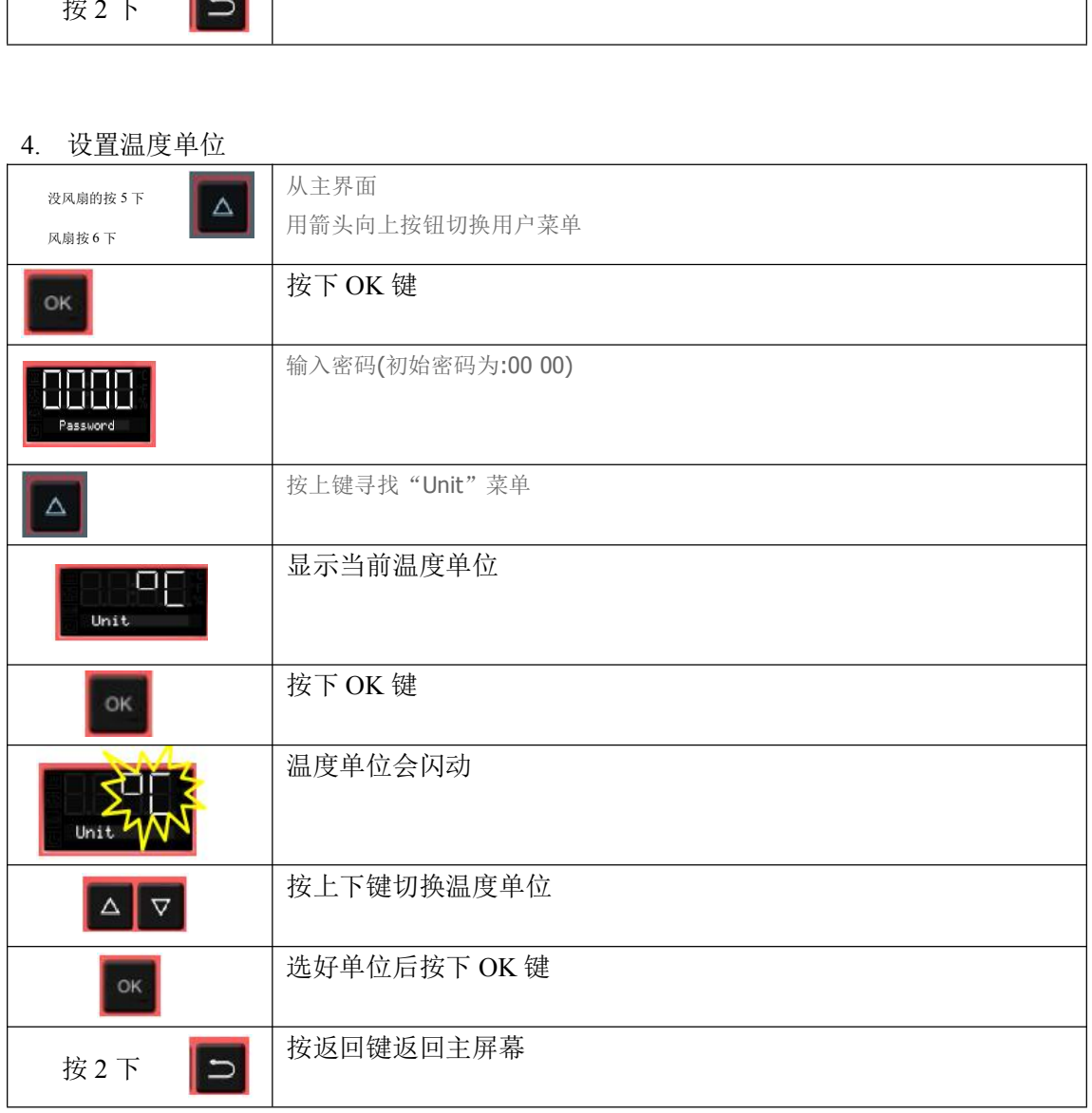

### 5.设定温度和风速

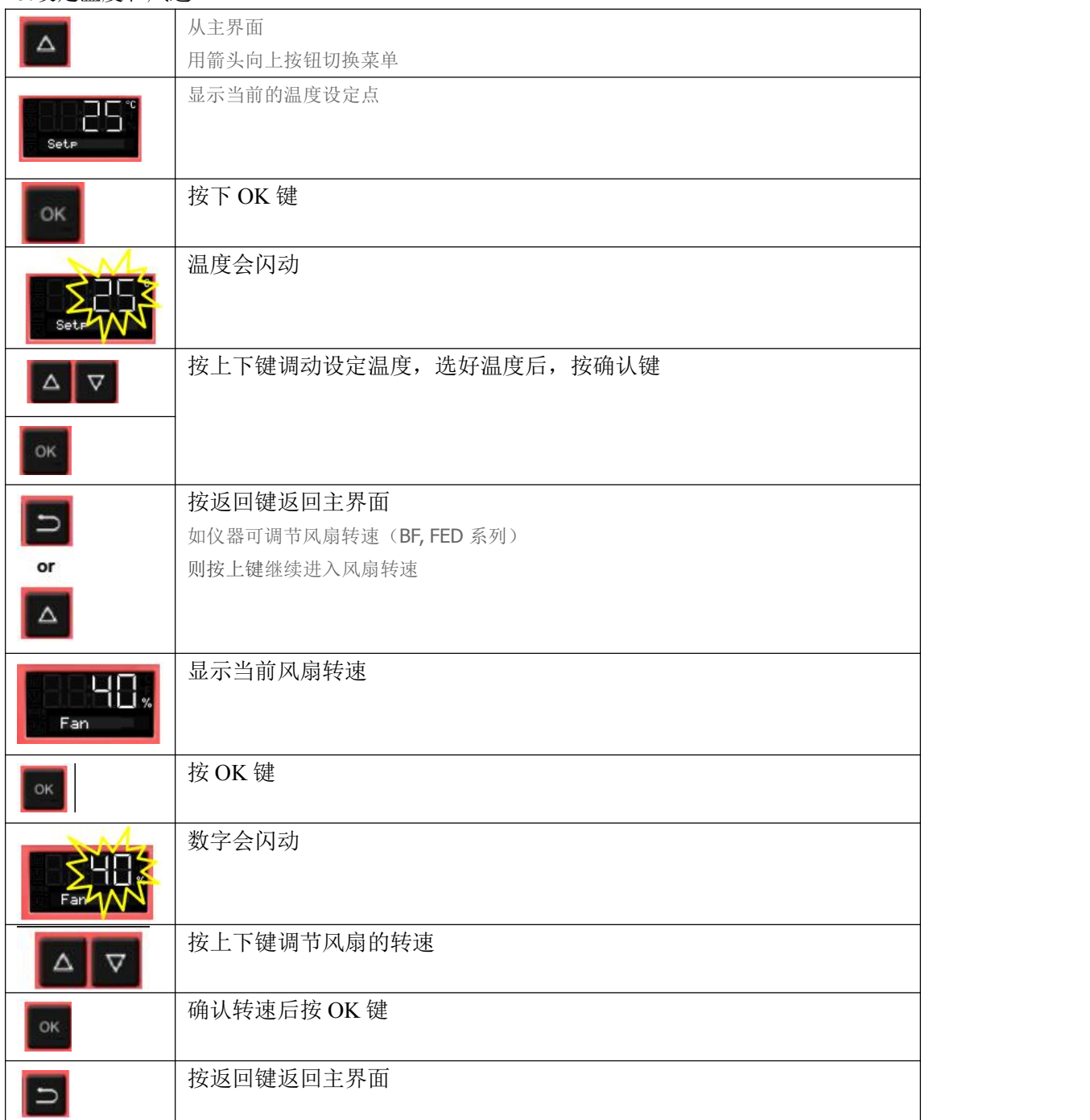

6.调整空气挡板的位置

打开排风管道中的空气挡板调整换气

排气管道中的空气挡板的位置可以调整新鲜空气入口。打开挡板,新鲜的空气可以进入管与风机室,注意: 如果空气挡板是完全打开的,腔体的温度精度可以产生不利的影响。

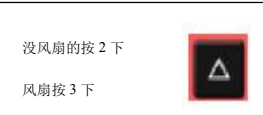

用箭头按向上按钮切换菜单

从主界面

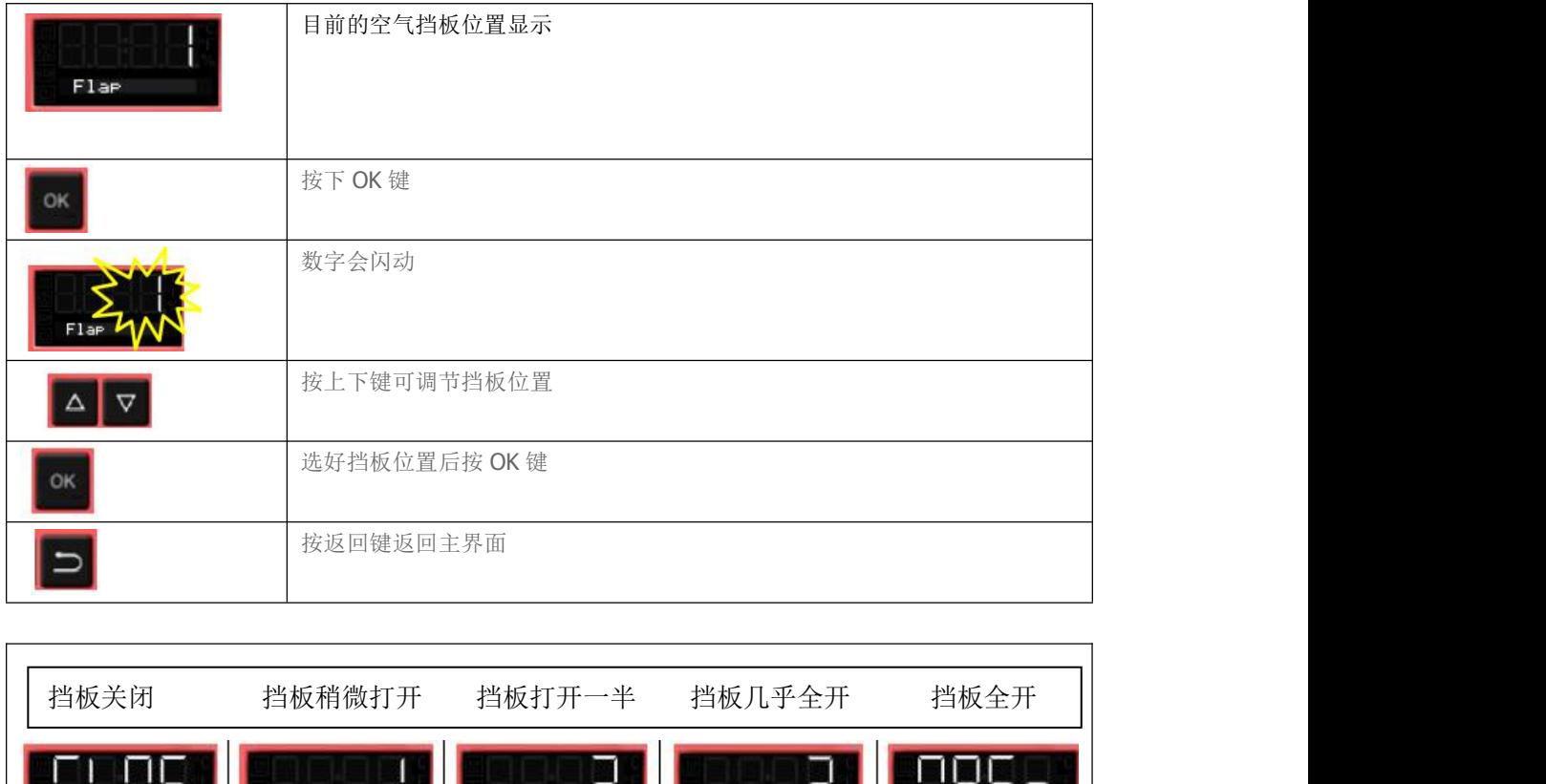

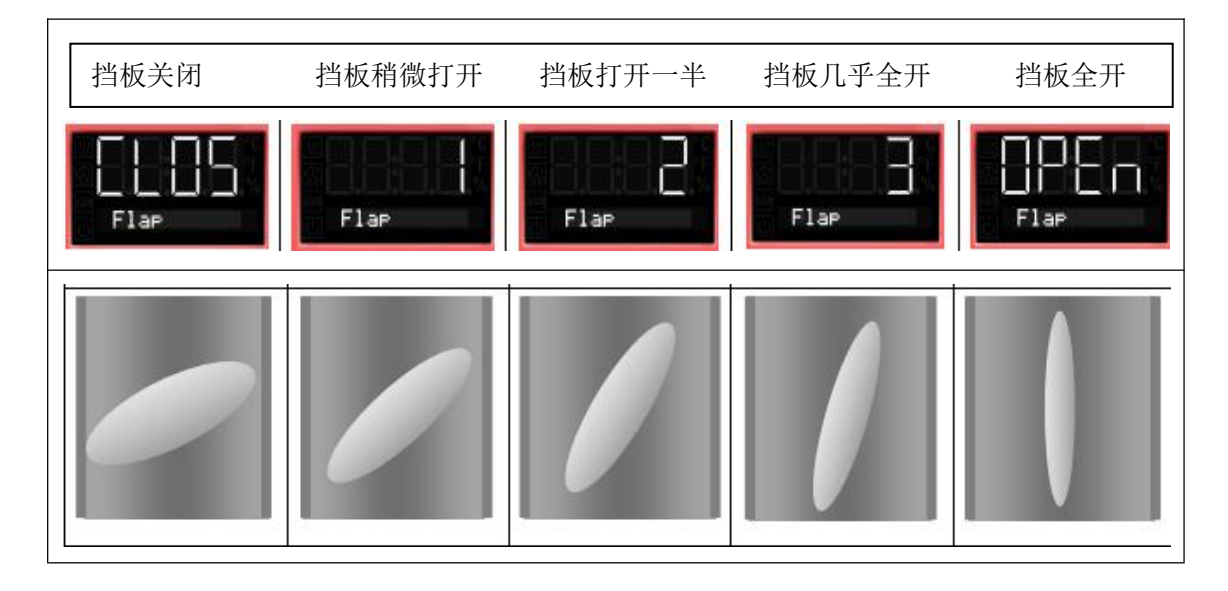

### 7.设置安全温度(过温保护)

注意设定的安全温度必须比设定的运行温度高 2℃到 5℃

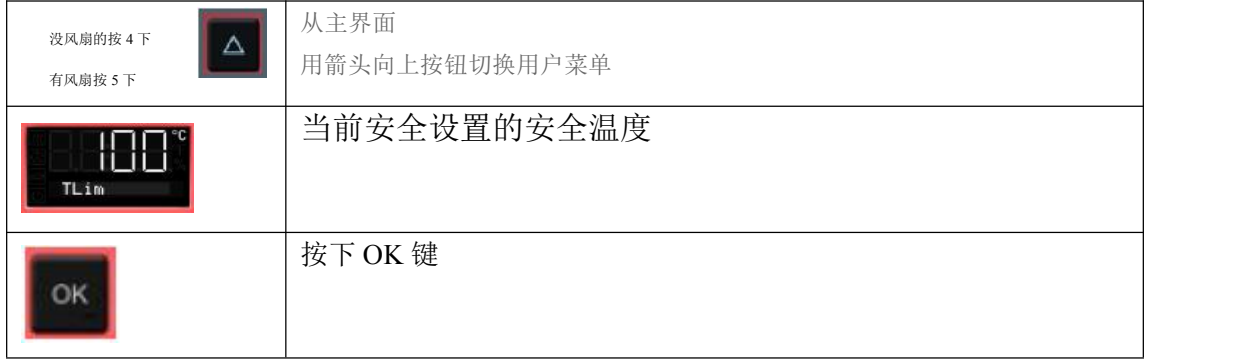

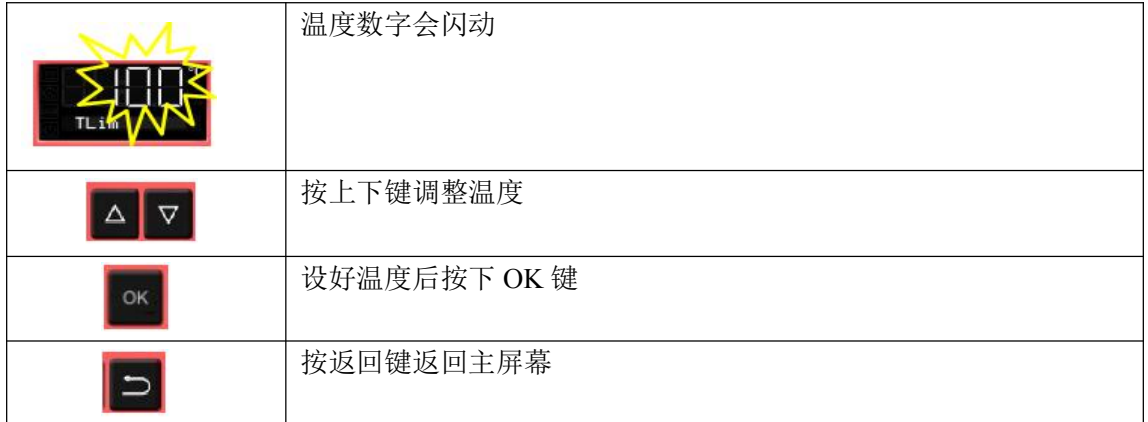

安全报警器超温报警显示

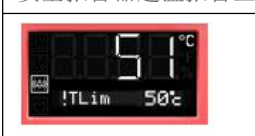

## 8.过温保护警报声

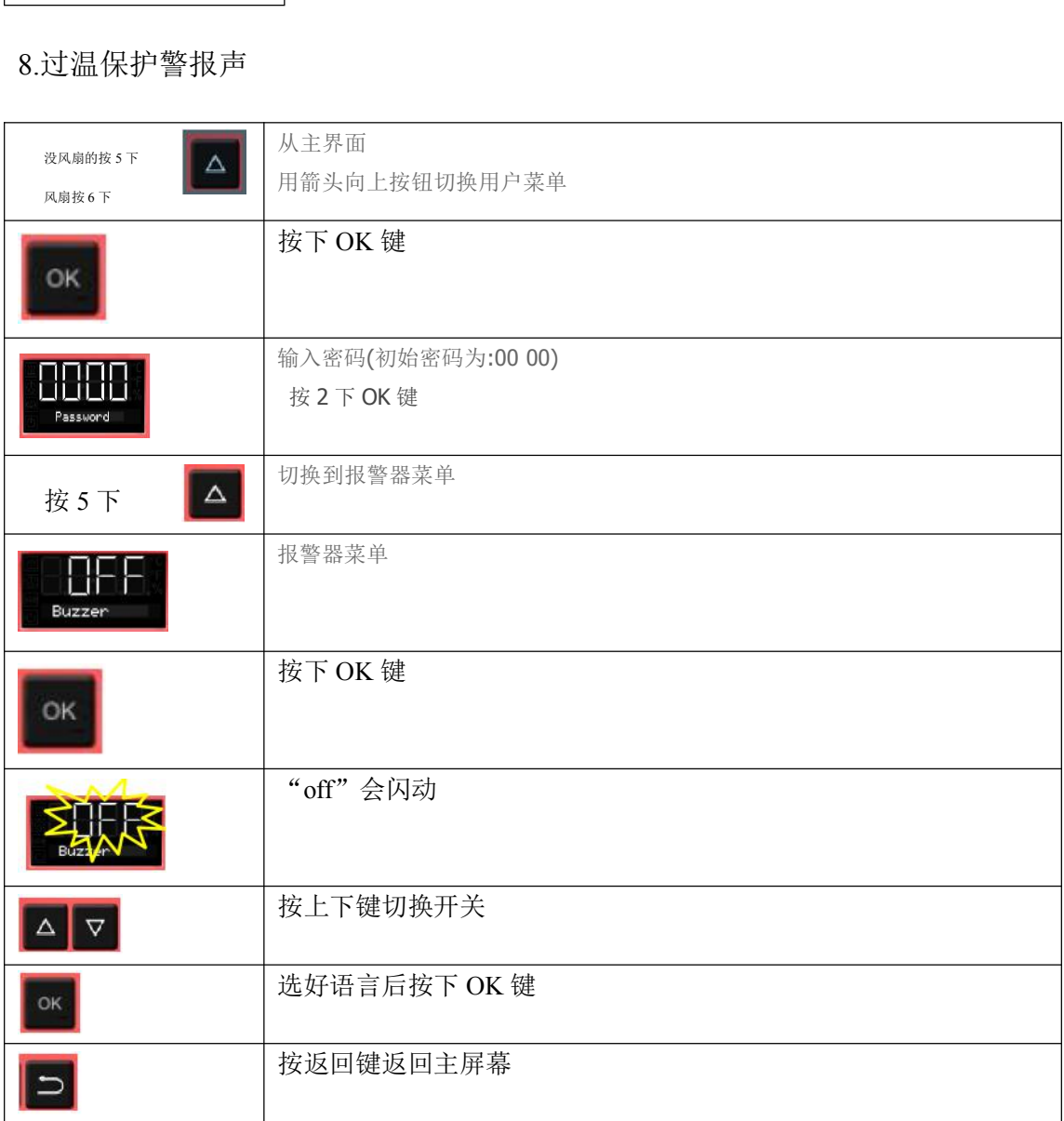

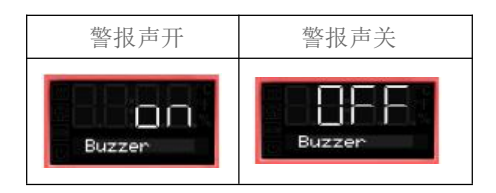

9.定时器:

定时器有 3 种功能: 延迟关, 温度延时, 延迟开

9.1 延迟关

设好时间开始后计时器马上开始倒计时,倒计时结束后,加热系统关闭。风扇可 以根据用户选择而工作

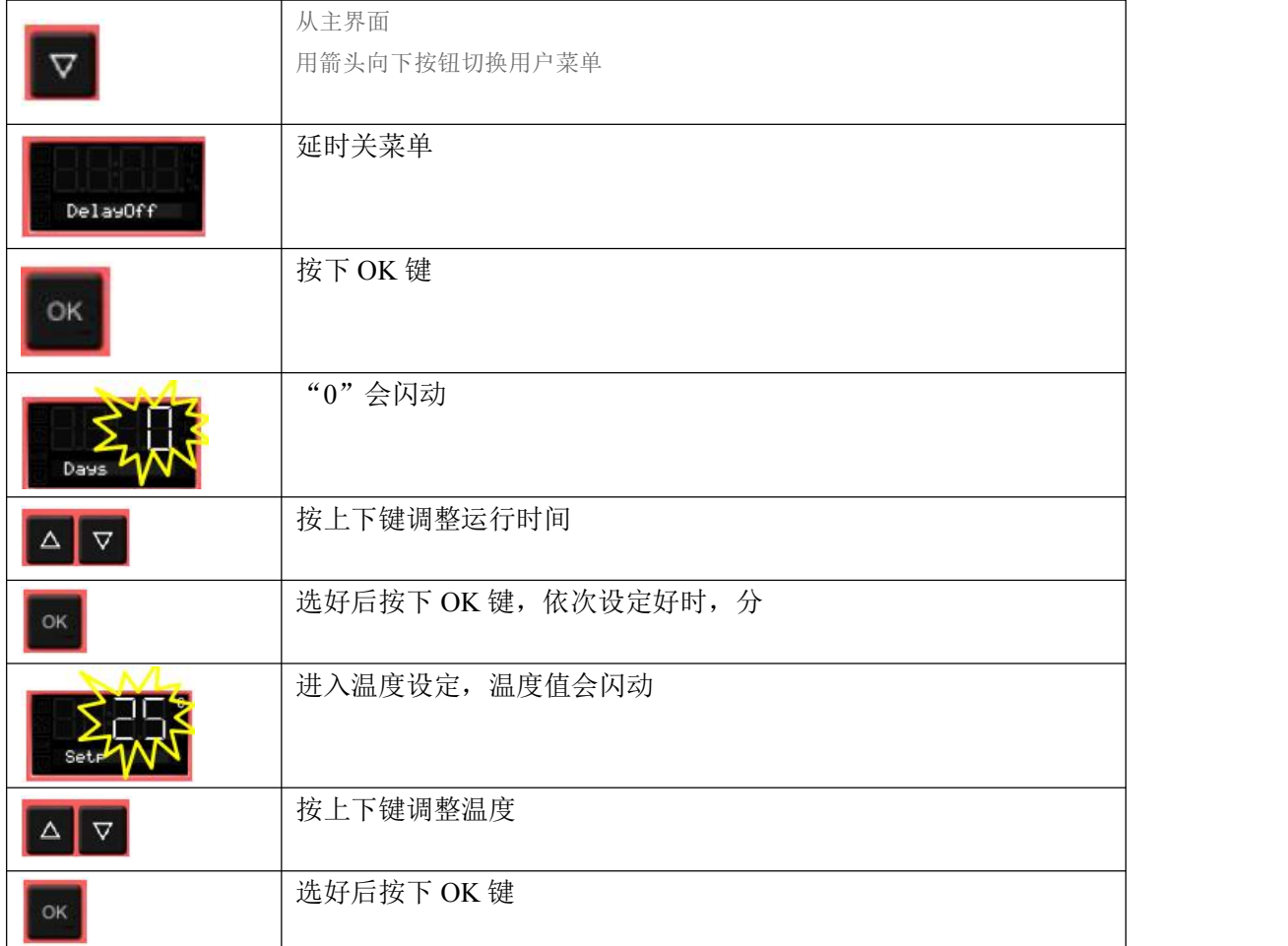

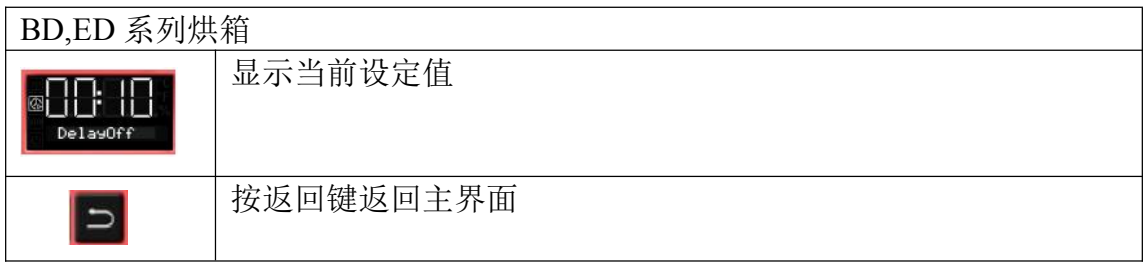

FD 系列烘箱

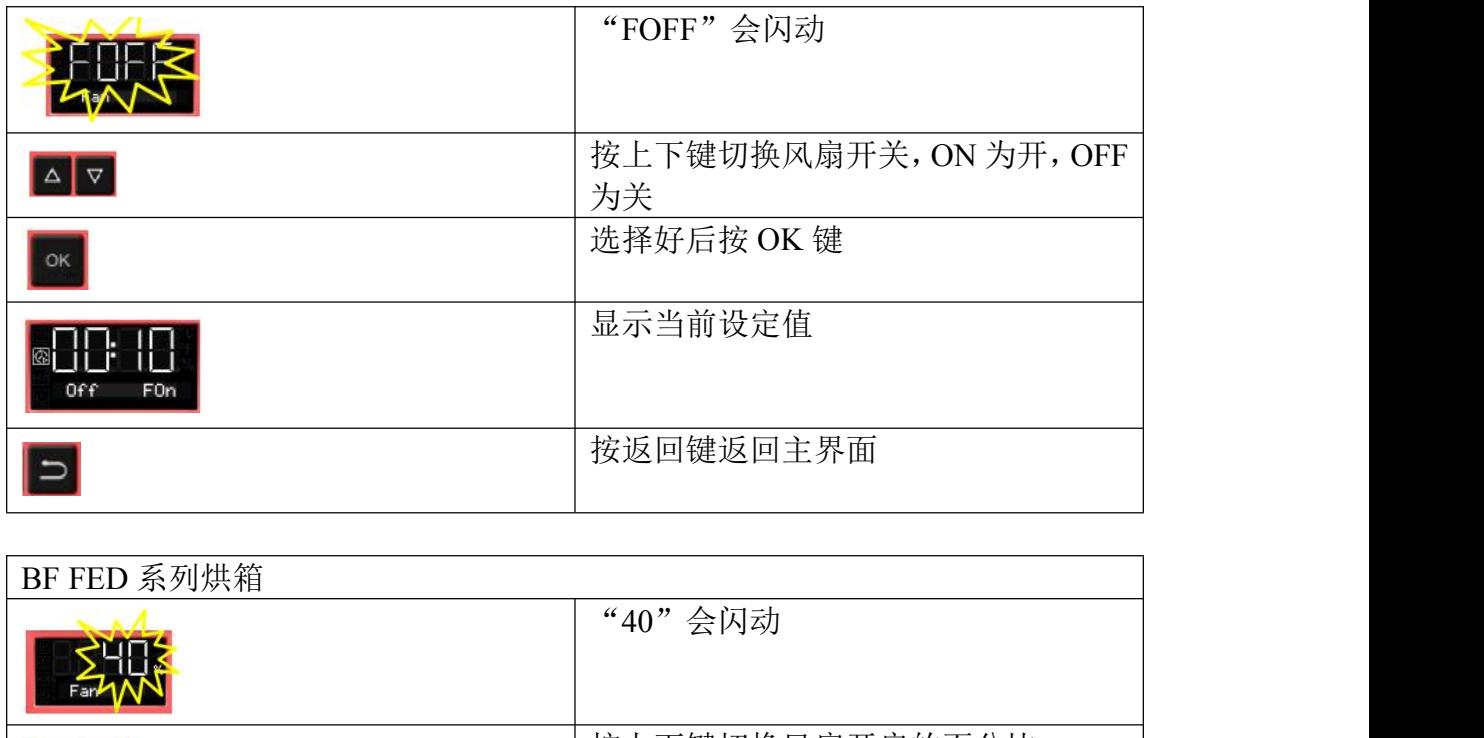

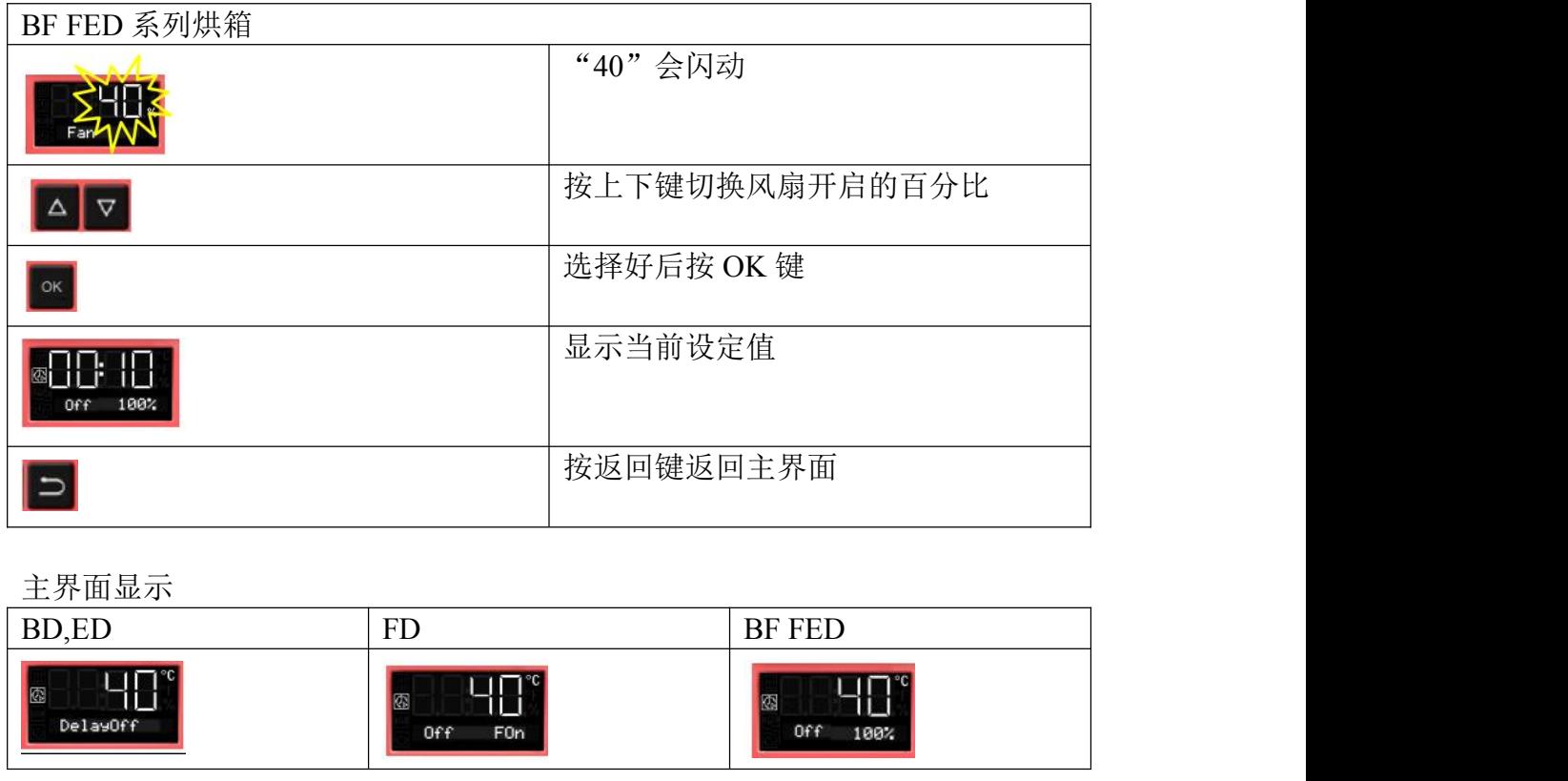

主界面显示

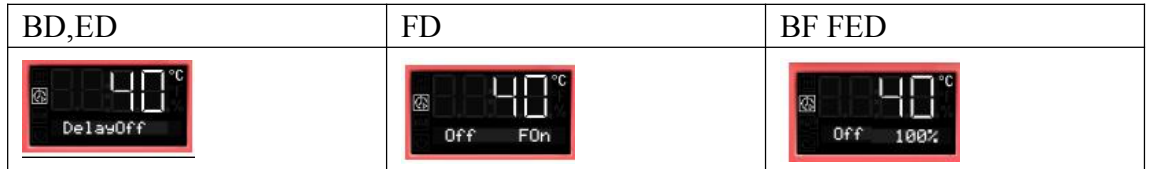

退出延时关功能操作:

按 2 下 <mark>D , 按 <sup>o k </sup></mark>键, 把延时关的时间全部设为 0 后, 按 <sup>o k </sup>键, 即可退出此 功能

9.2 温度延时

当实际值达到或超过设定点,定时器才会开始倒计时。当倒计时结束后,加热系 统关闭。风扇可以根据用户选择而工作

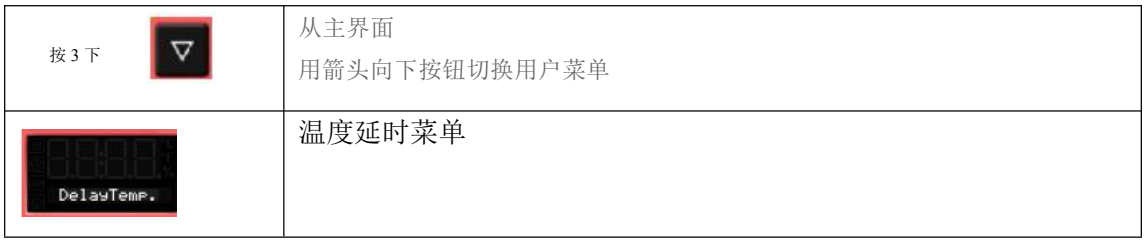

下面步骤设定与 9.1 的操作相同,退出功能的方法也一致

9.3 延迟开

设好时间开始后马上开始倒计时, 倒计时结束后, 加热系统才开始运行, 并一直 运行下去,风扇可以根据用户选择而工作

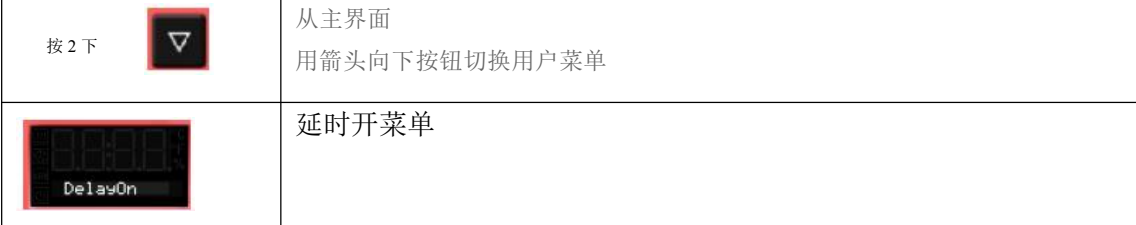

# 下面步骤设定与 9.1 的操作相同,退出功能的方法也一致

10.升温速率

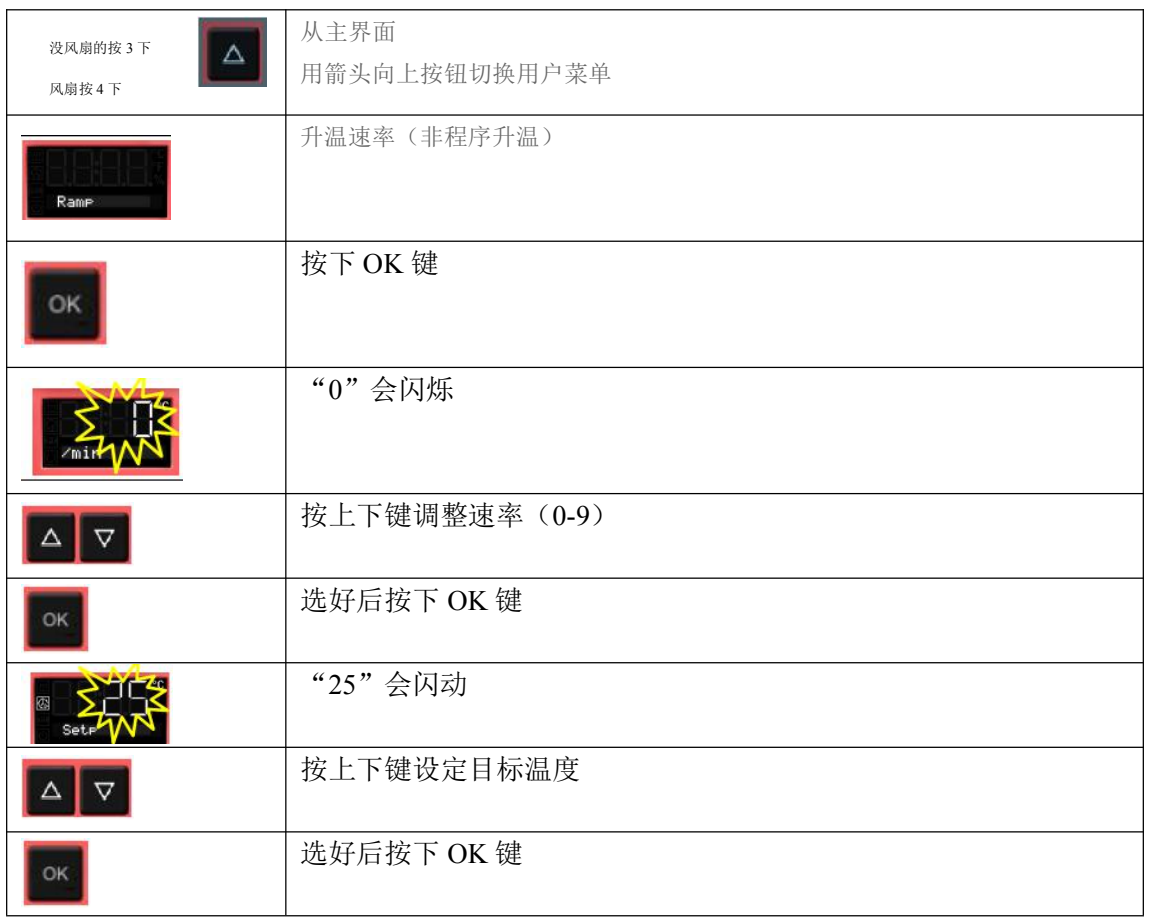

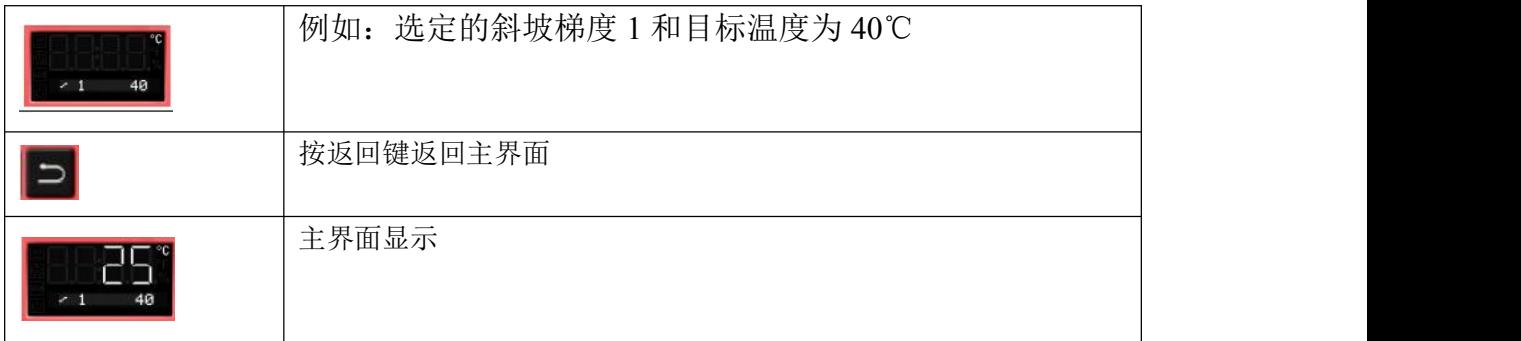

合测实业(上海)有限公司 021-67677060